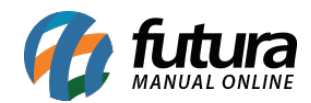

## **1 – Desvincular importação de produto do iFood**

## **Caminho:** *Cadastros > Estoque*

Nesta versão, foi adicionada a funcionalidade para desvincular um produto do iFood que foi vinculado a um produto do sistema. Após a desvinculação, será possível realizar uma nova ligação com outro produto.

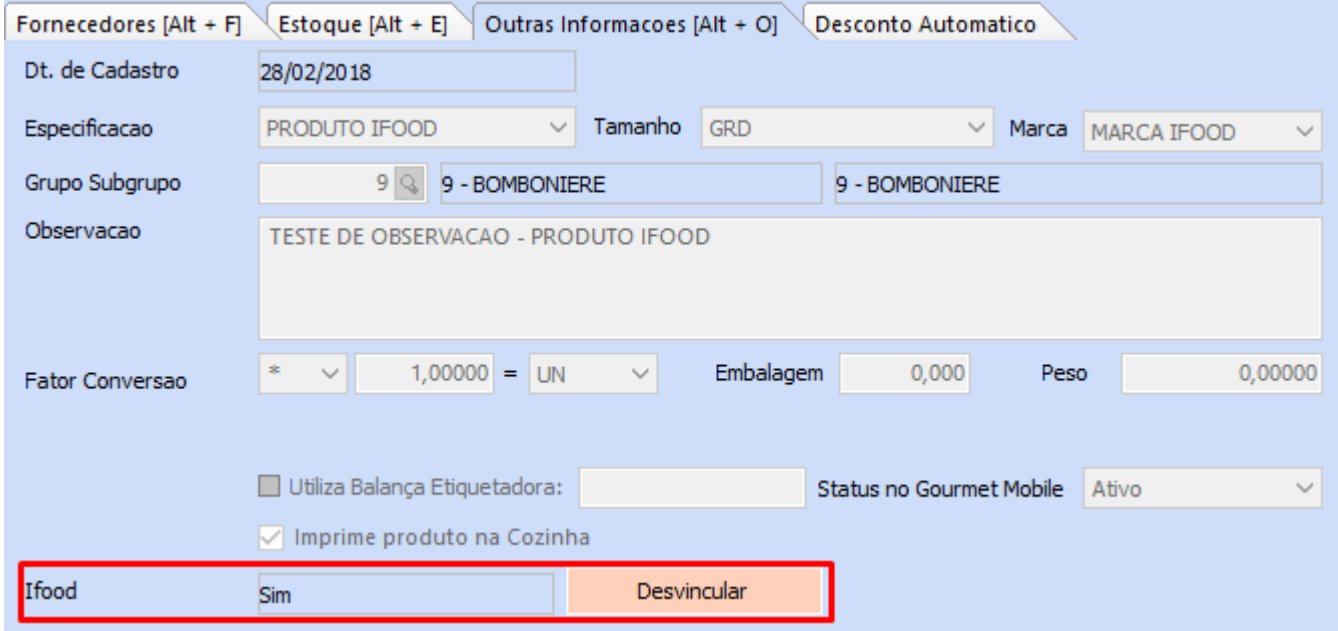

O botão **Desvincular** ficará disponível somente quando entrado na tela em modo de consulta.

**Observação:** geralmente a funcionalidade estará disponível na aba **Outras Informações;** caso a tela não possua essa aba, se encontrará na aba **Cadastro**.